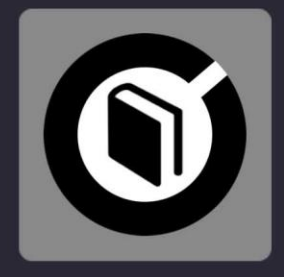

# **LEARN 2 MIX** D SUTRA

# MANUAL

VERSIÓN 1.001 **ESPAÑOL** 

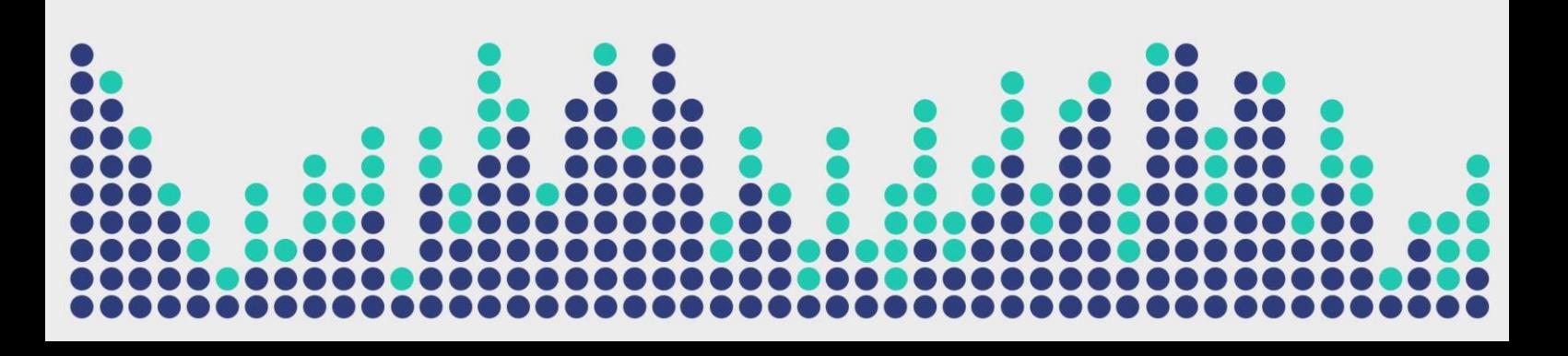

# **LEARN 2 MIX**

Digital Multi Soft no asume ninguna responsabilidad por errores o errores que puedan aparecer en esta guía. La información y las especificaciones técnicas contenidas en este documento están sujetas a cambios sin previo aviso por parte de Digital Multi Soft. El software descrito en este manual se crea bajo un acuerdo de licencia y no permite la copia, duplicación y/o venta sin el permiso expreso de Digital Multi Soft.

Todas las marcas comerciales y nombres de productos son marcas comerciales registradas de sus respectivas empresas.

La copia y/o duplicación parcial de este documento está estrictamente prohibida sin permiso expreso.

© Digital Multi Soft 2024. Todos los derechos reservados, *Learn 2 Mix es una marca registrada de* Digital Multi Soft Corp.

Digital Multi Soft Corp. IBC of Belize

*[info@digitalmultisoft.com](mailto:info@digitalmultisoft.com) [http://www.dmsdown.com](http://www.dmsdown.com/) [http://www.digitalmultisoft.com](http://www.digitalmultisoft.com/)*

# **Content**

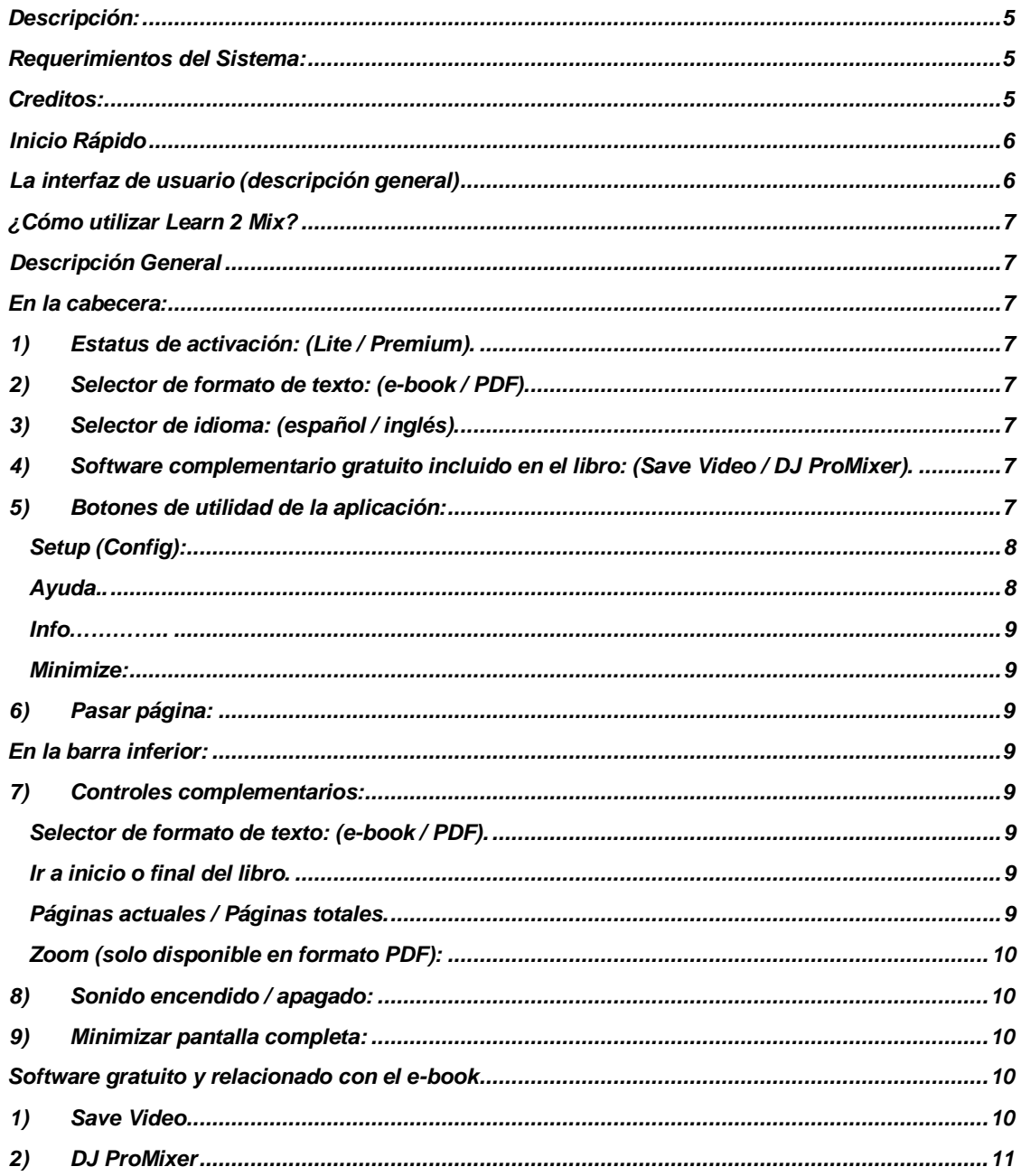

# **Producto:**

Este manual es para:

# *LEARN 2 MIX - LITE / PREMIUM EDITION*

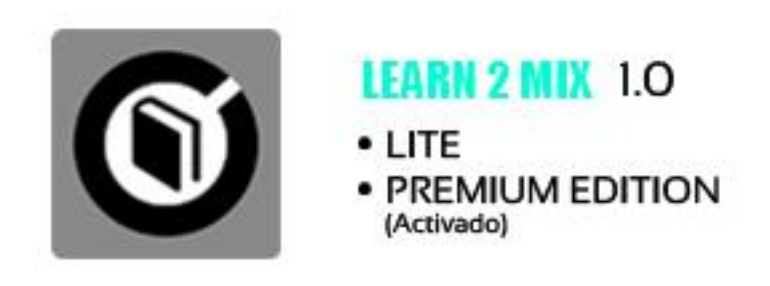

# <span id="page-4-0"></span>**Descripción:**

*Learn 2 Mix* es un libro electrónico con el nombre *DJ Sutra* el cual está basado en el software *DJ ProMixer,* y es una herramienta para poder iniciarse y aprender en el mundo de las mezclas.

# <span id="page-4-1"></span>**Requerimientos del Sistema:**

- 1. OS: Windows 11 / Windows 10 / Windows 8.1 / Windows 8 / Windows Vista / Windows XP
- 2. CPU: Core 2 Dúo o superior
- 3. RAM: 128 MB o superior
- 4. Disco Duro: 15 MB de espacio libre

# <span id="page-4-2"></span>**Creditos:**

Escrito, producido y traducido por *[Ralf M](https://djralfm.com/)* con la colaboración de *José María Ramos.* (*Ralf M* y su logo es una marca registrada propiedad de *Rafael Mendoza*)

Programación: *José María Ramos.*

Fotografía: *Anabel Morell.*

Diseño y traducción inglesa: *Ralf M.*

Maquetación*: Digital Multi Soft, Corp. Team*

Edición de formato: *[Mike Platinas](https://www.facebook.com/mike.platinas?sw_fnr_id=1887313115&fnr_t=0)*

<span id="page-5-1"></span><span id="page-5-0"></span>**Inicio Rápido**

**La interfaz de usuario (descripción general)**

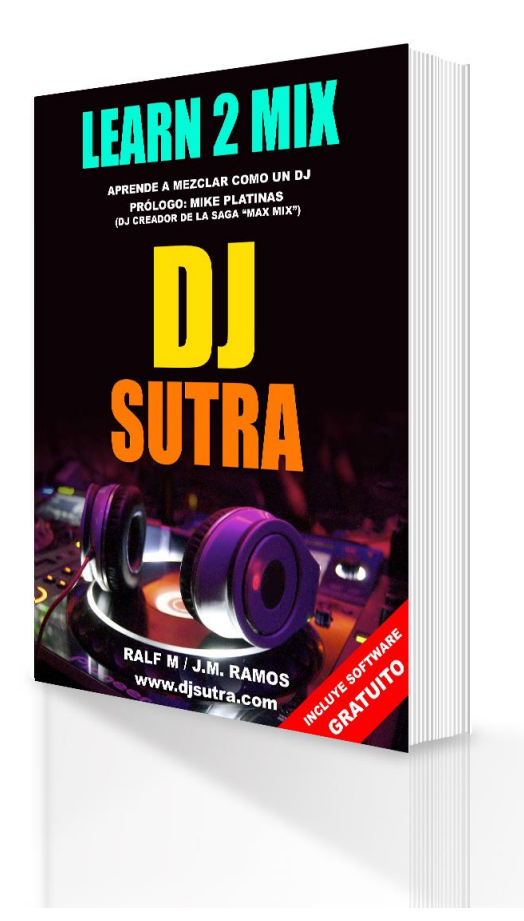

*Learn 2 Mix* es un proyecto educativo diseñado para ayudar a iniciarte en el mundo del DJ. Consta de varios pasos utilizando diversas herramientas de software gratuitas.

La primera parte del proyecto se centra en la teoría e incluye un libro que te permite empezar sin ningún conocimiento previo. En esta sección, aprenderá los conceptos fundamentales de la mezcla. **\_\_\_\_\_\_\_\_\_\_\_\_\_\_\_\_\_\_\_\_\_\_\_\_\_\_\_\_\_\_\_\_\_\_\_\_\_\_\_\_\_\_\_\_\_\_\_\_\_\_\_\_\_\_\_\_\_\_\_\_\_\_\_\_\_\_\_\_\_\_\_\_\_\_\_\_\_\_\_\_\_\_\_\_**

#### *Learn 2 Mix* **ofrece dos versiones:** *LITE* **y** *PREMIUM***, ambas son completamente GRATIS.**

**No se requiere ningún pago para convertir la versión en** *PREMIUM*.

**Más información sobre [Activación / Desactivación](https://dmsdown.com/activation-deactivation/)**  $\_$  . The contribution of the contribution of the contribution of the contribution of the contribution of the contribution of the contribution of the contribution of the contribution of the contribution of the contributio

**\_\_\_\_\_\_\_\_\_\_\_\_\_\_\_\_\_\_\_\_\_\_\_\_\_\_\_\_\_\_\_\_\_\_\_\_\_\_\_\_\_\_\_\_\_\_\_\_\_\_\_\_\_\_\_\_\_\_\_\_\_\_\_\_\_\_\_\_\_\_\_\_\_\_\_\_\_\_\_\_\_\_\_\_**

**A cambio de algunas de las funciones Premium de Learn 2 Mix, puede elegir participar en la red Bright Data. Al hacerlo, acepta haber leído y acepta los Términos de Servicio de Bright Data SDK EULA: <https://bright-sdk.com/eula> y la Política de Privacidad de Bright Data: [https://bright](https://bright-sdk.com/privacy-policy)[sdk.com/privacy-policy](https://bright-sdk.com/privacy-policy) . Puede optar por no participar en la red Bright Data y desactivar la versión Premium, haciendo clic en la versión "LITE" en la "Pantalla de activación" de la aplicación Learn 2 Mix.**

El libro está disponible en dos idiomas (inglés y español) y las dos versiones (Lite / Premium) tienen una extensión de 242 páginas.

**\_\_\_\_\_\_\_\_\_\_\_\_\_\_\_\_\_\_\_\_\_\_\_\_\_\_\_\_\_\_\_\_\_\_\_\_\_\_\_\_\_\_\_\_\_\_\_\_\_\_\_\_\_\_\_\_\_\_\_\_\_\_\_\_\_\_\_\_\_\_\_\_\_\_\_\_\_\_\_\_\_\_\_\_**

#### <span id="page-6-0"></span>**¿Cómo utilizar** *Learn 2 Mix***?**

*Learn 2 Mix* es un libro electrónico con formato EXE, cuyo nombre comercial es *DJ Sutra*, y que funciona de forma independiente o puede utilizarse con software complementario. *DJ Sutra* está basado en *DJ ProMixer,* pero puede utilizarse como plug-in*.*

<span id="page-6-1"></span>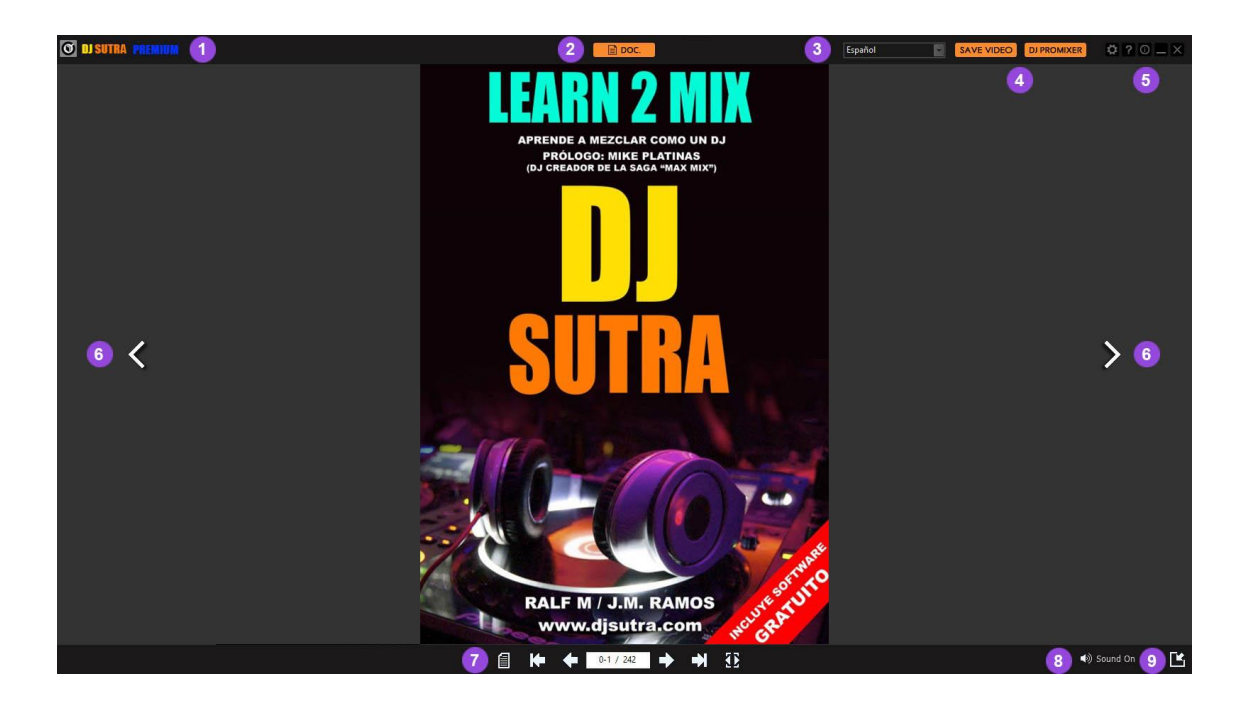

# **Descripción General**

Una vez instalado el programa, el libro electrónico se ejecutará y, de forma predeterminada, aparecerá maximizado en la pantalla. En *DJ Sutra* encontrarás las siguientes funciones.

#### <span id="page-6-2"></span>**En la cabecera:**

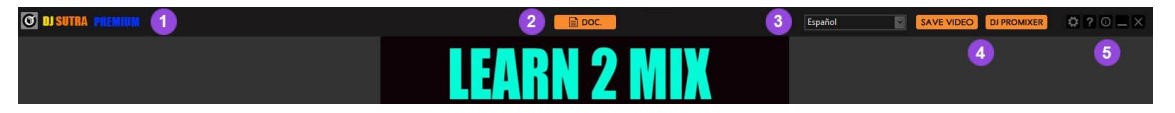

*Detalle*

- <span id="page-6-3"></span>**1) Estatus de activación:** (Lite / Premium).
- <span id="page-6-4"></span>**2) Selector de formato de texto:** (e-book / PDF).
- <span id="page-6-5"></span>**3) Selector de idioma:** (español / inglés).
- <span id="page-6-6"></span>**4) Software complementario gratuito incluido en el libro:** (*Save Video / DJ ProMixer*).
- <span id="page-6-7"></span>**5) Botones de utilidad de la aplicación:**

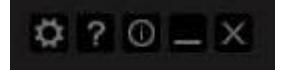

# **De izquierda a derecha:**

# <span id="page-7-0"></span>**Setup (Config):**

En el Setup (Config), puede configurar el idioma y verificar (o modificar) el modo de suscripción (*Premium o Lite*)

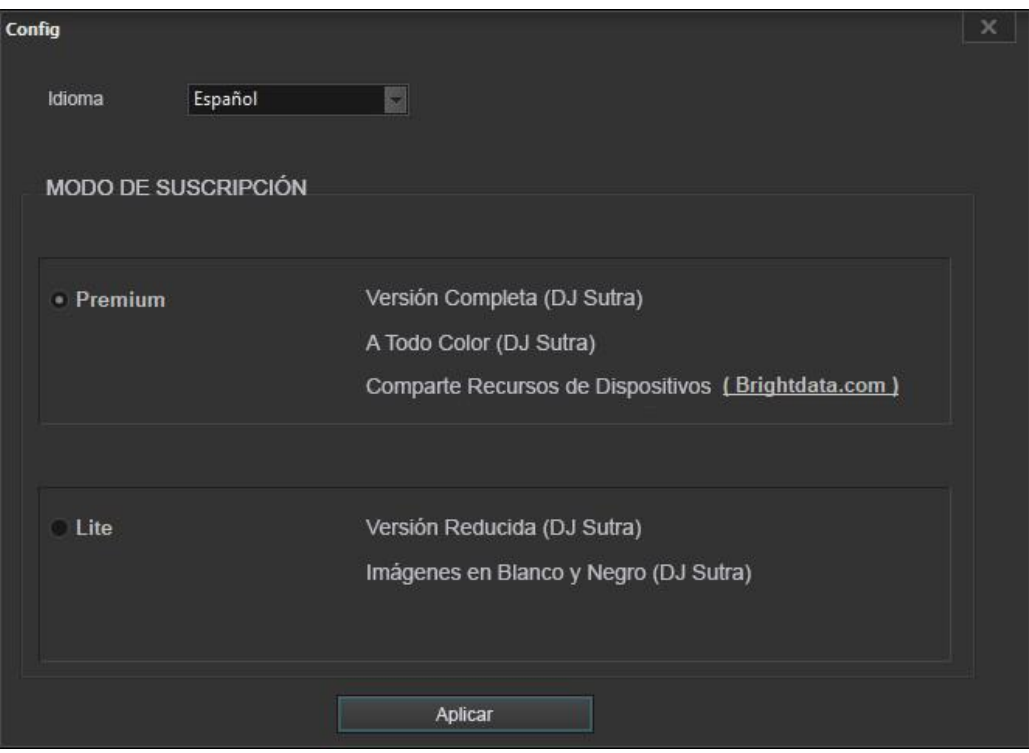

# <span id="page-7-1"></span>**Ayuda:**

Proporciona acceso a la pantalla de ayuda (Manual, Inicio Rápido, Soporte).

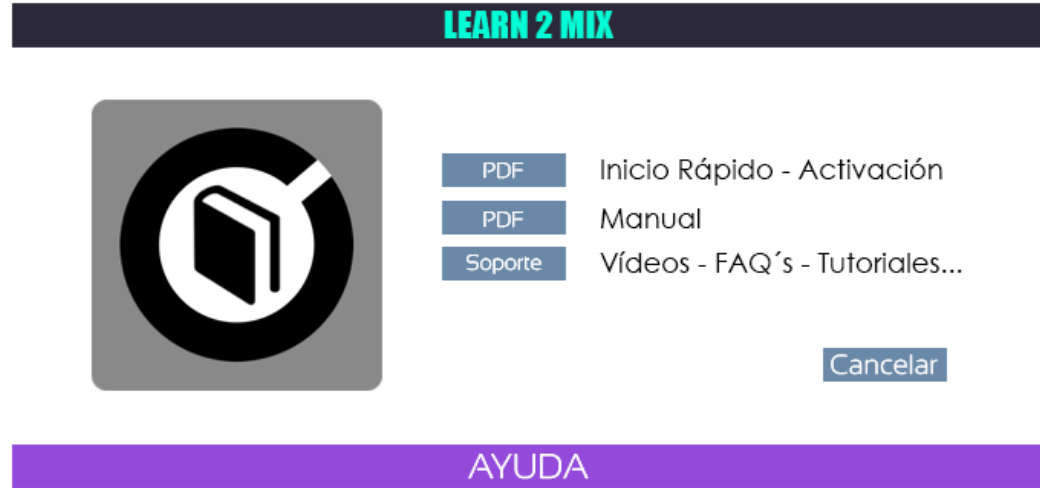

#### <span id="page-8-0"></span>**Info:**

ı

Proporciona acceso directo a la pantalla de Activación / Desactivación para el modo Premium o Lite, así como información sobre los términos y condiciones de nuestro asociado (por defecto esta pantalla aparece de inicio en inglés, después cambia según el idioma escogido).

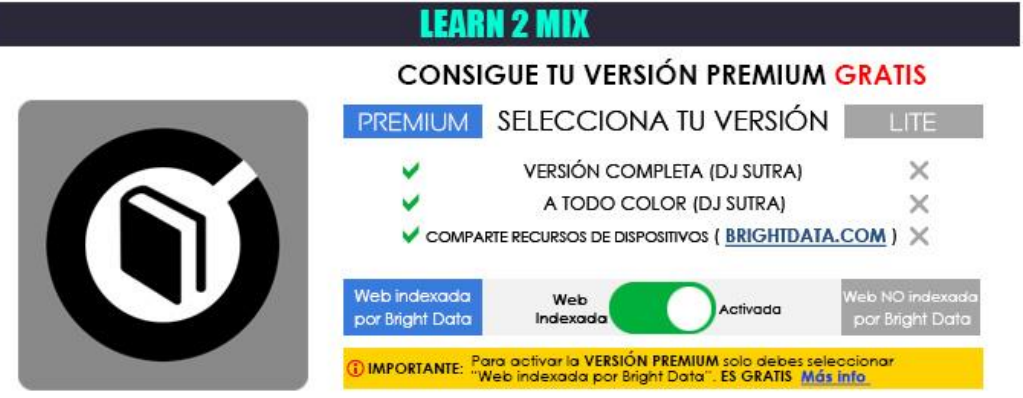

PANTALLA ACTIVACIÓN / DESACTIVACIÓN

#### <span id="page-8-1"></span>**Minimize:**

Este botón minimiza la aplicación y la mueve a la barra de herramientas del escritorio.

#### **Close the application:**

Representada por el botón "X", esta opción cierra la aplicación.

# <span id="page-8-2"></span>**6) Pasar página:**

Representado por dos flechas una hacia la izquierda, y otra hacia la derecha, mueve las páginas hacia delante (derecha) o hacia atrás (izquierda).

Pueden accionarse bien con el mouse o con las flechas del teclado.

# <span id="page-8-3"></span>**En la barra inferior:**

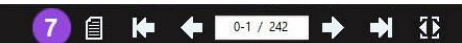

8 (b) Sound On | 9 ГK,

<span id="page-8-4"></span>**7) Controles complementarios:**

**De izquierda a derecha:**

<span id="page-8-5"></span>**Selector de formato de texto: (e-book / PDF).**

<span id="page-8-6"></span>**Ir a inicio o final del libro.**

<span id="page-8-7"></span>**Páginas actuales / Páginas totales.**

#### <span id="page-9-0"></span>**Zoom (solo disponible en formato PDF):**

Al activar el zoom el formato del libro cambia automáticamente a PDF.

#### <span id="page-9-1"></span>**8) Sonido encendido / apagado:**

El sonido emula el sonido del paso de las páginas, solo está disponible en formato e-book y se desactiva automáticamente en PDF, en e-book es opcional.

## <span id="page-9-2"></span>**9) Minimizar pantalla completa:**

Por defecto la aplicación se abre a pantalla completa, con esta función podremos reducir el tamaño a una pantalla flotante.

#### <span id="page-9-3"></span>**Software gratuito y relacionado con el e-book**

Como hemos indicado en la parte superior (4) encontraremos dos softwares complementarios que estan relacionados directamente con el e-book para una mejor comprensión.

Ambos son gratuitos y su activación también.

# <span id="page-9-4"></span>**1) Save Video**

El más completo y poderoso downloader completamente **GRATIS.**

Save Video es un completo downloader que ofrece varias opciones para descargar y convertir tus vídeos favoritos de YouTube en audio de alta calidad (WAV, MP·), y múltiples archivos de video.

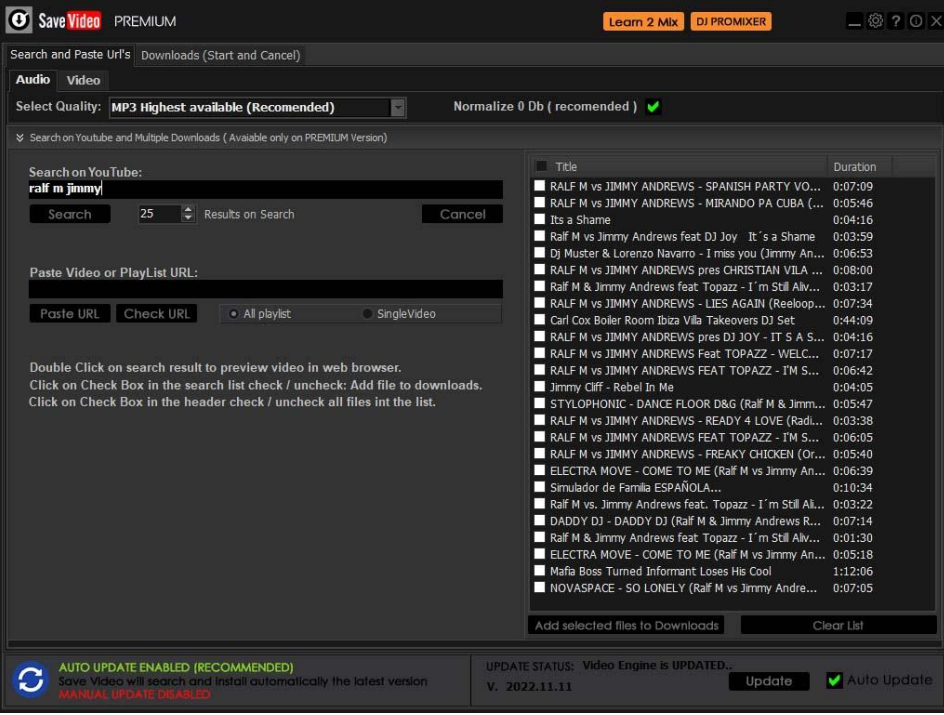

Más información y descarga: *<https://dmsdown.com/savevideo>*

# <span id="page-10-0"></span>**2) DJ ProMixer**

Profesional y gratuito DJ Software, compatible con una amplia gama de DJ controllers (MIDI Learn incluido), e integrado con *Learn 2 Mix.*

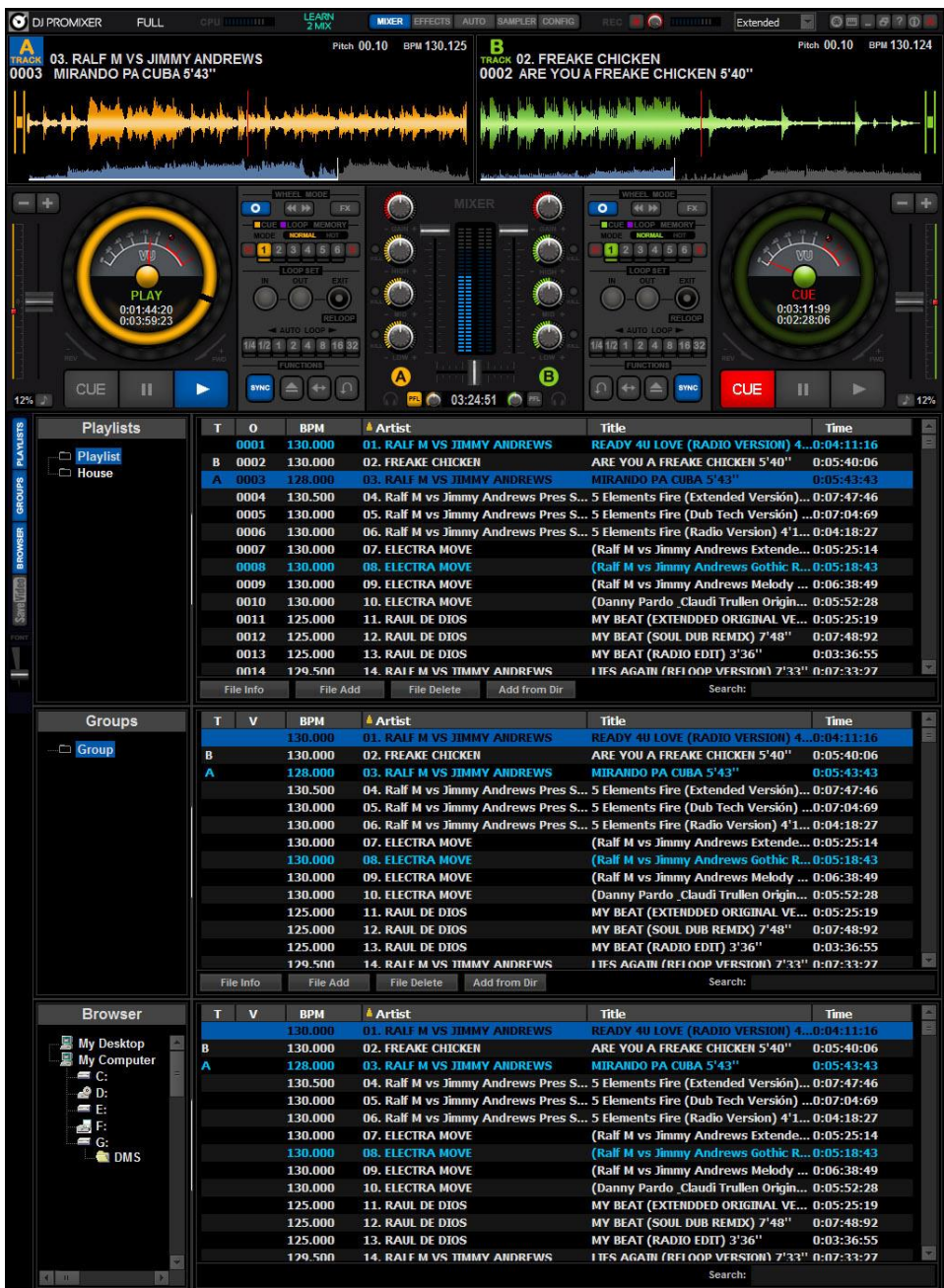

Más información y descarga: *<https://dmsdown.com/dj-promixer>*

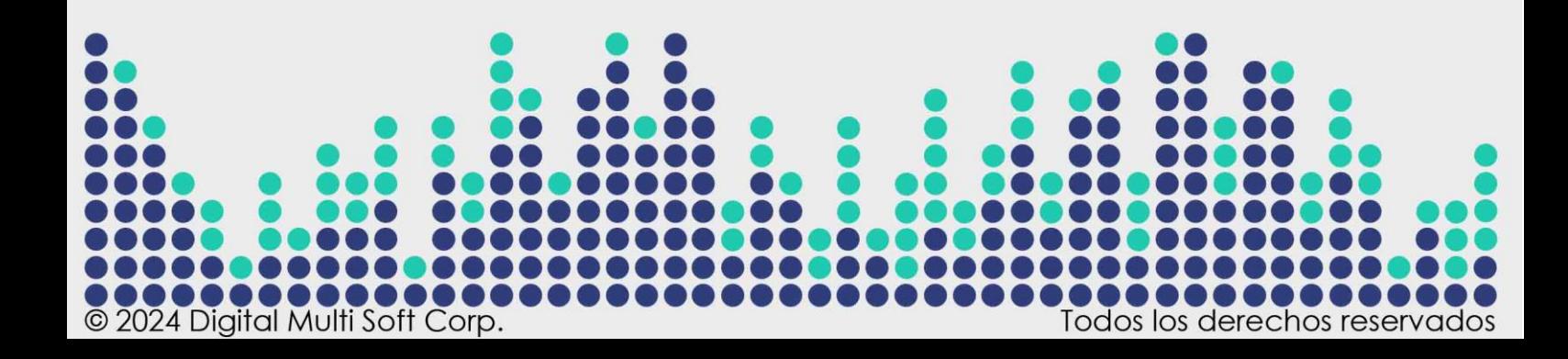